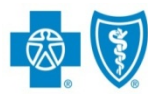

**BlueCross BlueShield** of New Mexico

# **Submitting a Treatment Search**

The iEXCHANGE® Web tool supports direct submissions and provides online approval of benefits for preauthorization requests. Listed below are the steps for submitting a treatment search to Blue Cross and Blue Shield of New Mexico (BCBSNM). A Treatment search allows providers to search for cases requested for their organization. iEXCHANGE is available 24 hours a day, 7 days a week-with the exception of every third Sunday when the system will be unavailable from 10 a.m. to 2 p.m. (MT). If you are an out-of-area provider, please go to step 2. For assistance with iEXCHANGE access, please reference the Pre-Service Review tip sheet for BCBSNM Members.

## Direct Access (Available to BCBSNM contracted providers only)

- User ID Each user will be assigned a unique User ID by their organization's iEXCHANGE Administrator.
- **iEXCHANGE ID** A unique number BCBSNM assigns to provider organizations registered with *IEXCHANGE*.
- Password New users are supplied a temporary password by their iEXCHANGE Administrator.

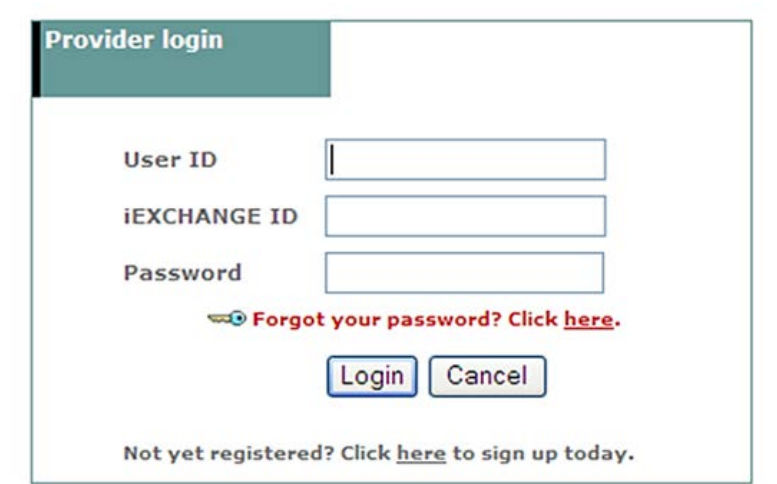

\* For Single Sign-On (SSO) access for local contracted providers, please reference the Pre-Service Review for Out-of-area Members.

## Submitting a Treatment Search:

1. After logging into iEXCHANGE, users can access Frequently used **payers** from the Starting point menu. From the payer list, select Blue Cross Blue Shield of New Mexico. This will activate the iEXCHANGE aerial | IEXCHANGE | medecision log out toolbar. HELP | PREFERENCES 2 last log in: 10/22/2012 02:31 PM EDT **Starting** Referral Search Inpatient Other point **Frequently used payers** ٠ you want to submit a transaction. You may need to scroll to find the  $\,$ Blue Cross Blue Shield Other available payers ٠ of Illinois ayers, click here. Blue Cross Blue Shield of New Mexico Blue Cross Biue Shield of Oklahoma. Note : The Payer field will be pre-populated for out-of-area providers accessing iEXCHANGE through their local plan Blue Cross Blue Shield portal. of Texas Cedarbrook HCSC BH - ProdFix HCSC BH - UAT

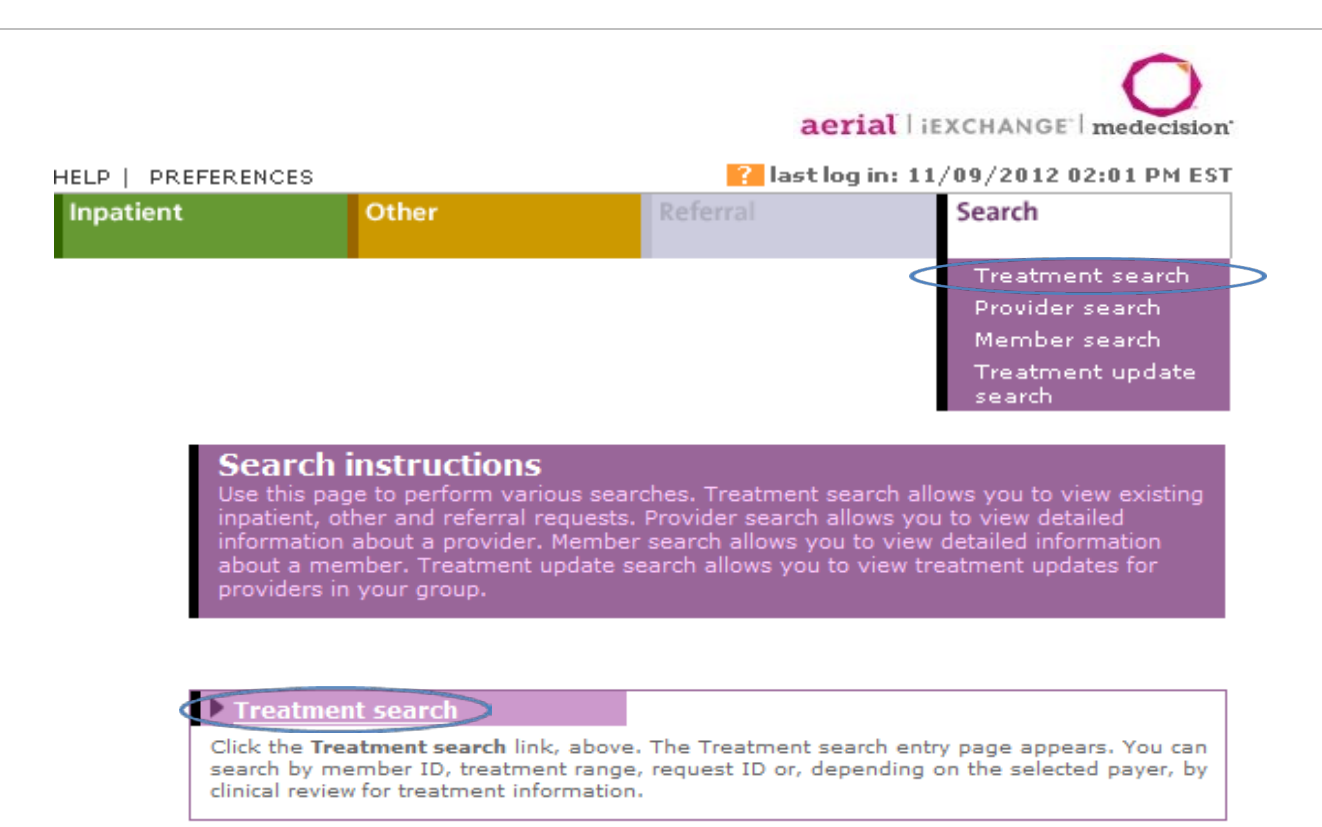

3. Out-of-area providers only – If multiple providers have been identified, you will be prompted to select the submitting provider in order to initiate your search. If not, go to step 4.

#### **Provider Selection**

**PT OVICE POINTS SET SET AND SET ASSESS**<br>Meltiple providers have been identified. In order to enter or search for a treatment<br>request, the submitting provider must be identified. Please select a provider from the list<br>belo

#### Note: The MCO ID selected for the initial request must be retained for extension and search requests.

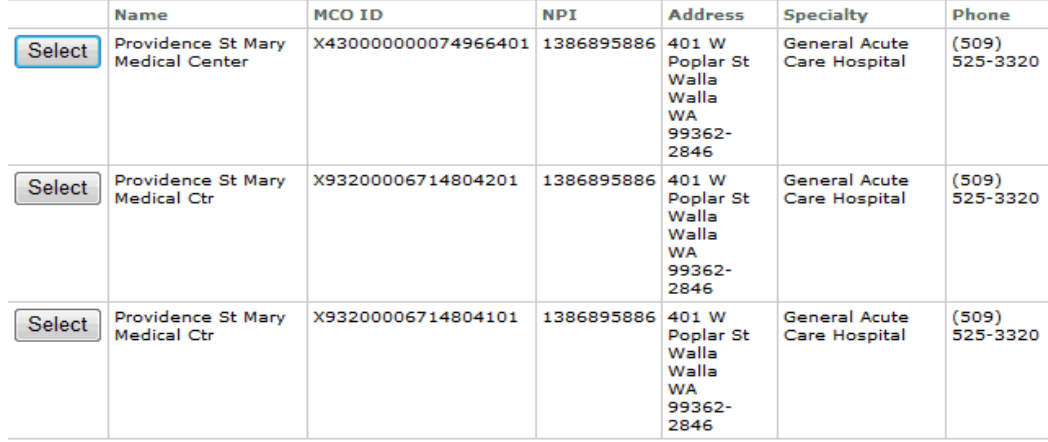

\*Steps 3 through 5 list the three different options available to complete a Treatment search.

Treatment search

## Member ID search

### 3. Select Member  $ID^*$  to begin your request.

### Click Member **Search**

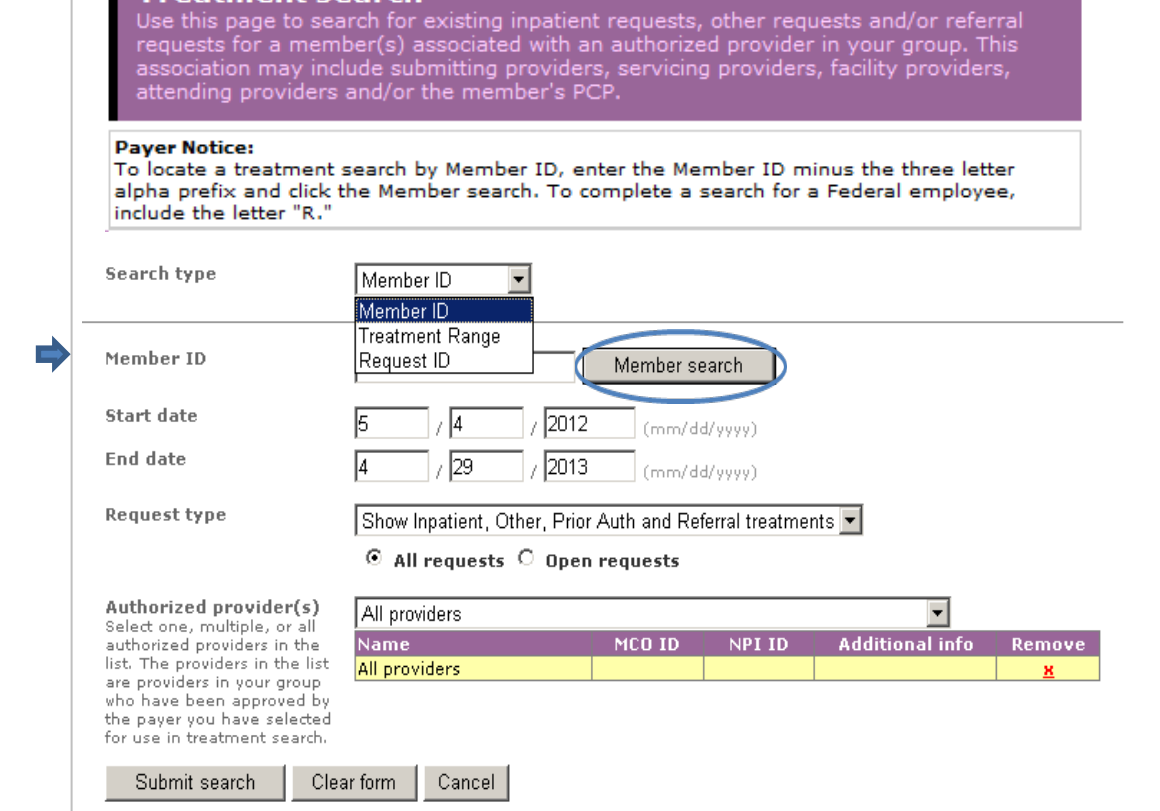

#### Users will be directed to the member search and asked to supply the BCBSNM Member ID minus the three-character prefix. After entering the Member ID, click Submit search.

From the search results, click Select for the member you are searching for.

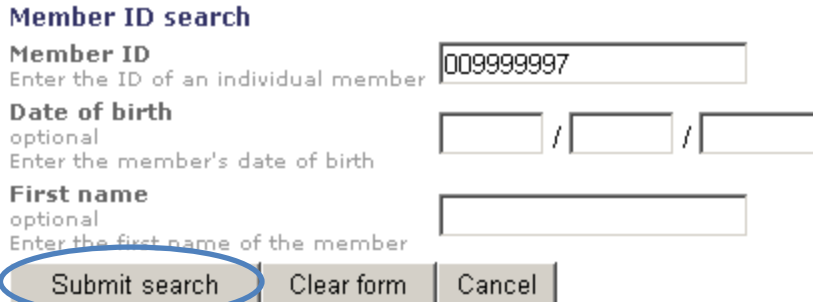

Note: If multiple policies exist, users will be asked to supply the member's date of birth.

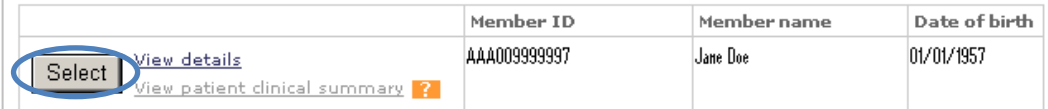

\*Steps 3 through 5 list the three different options available to complete a Treatment search. iEXCHANGE®

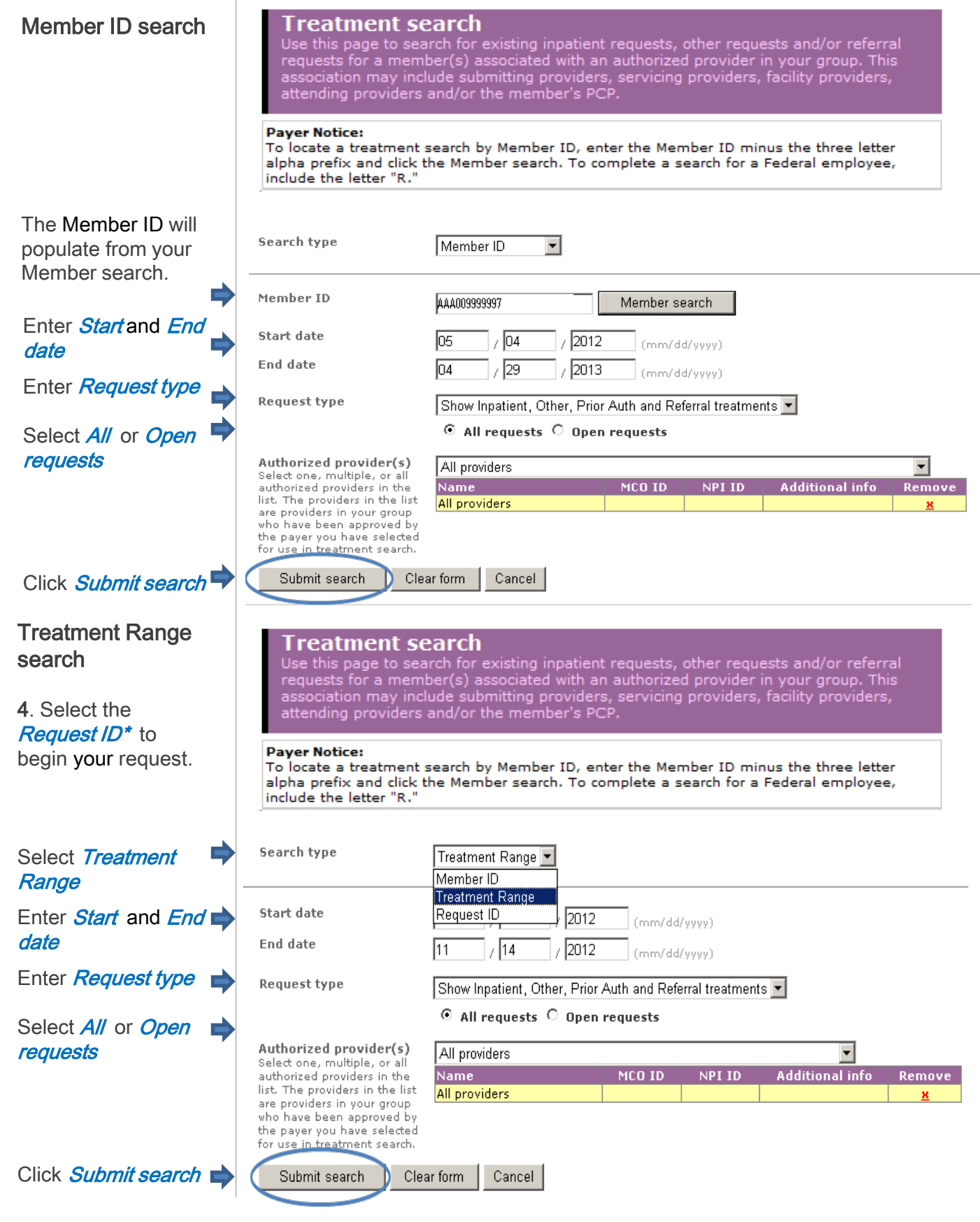

\*Steps 3 through 5 list the three different options available to complete a Treatment search.

## Request ID search

5. Select Request ID\* in the Search type to begin your request.

Enter **Request ID** 

Tip: The Request ID

#### Treatment search

Use this page to search for existing inpatient requests, other requests and/or referral requests for a member(s) associated with an authorized provider in your group. This association may include submitting providers, serv

#### **Payer Notice:**

To locate a treatment search by Member ID, enter the Member ID minus the three letter alpha prefix and click the Member search. To complete a search for a Federal employee, include the letter "R."

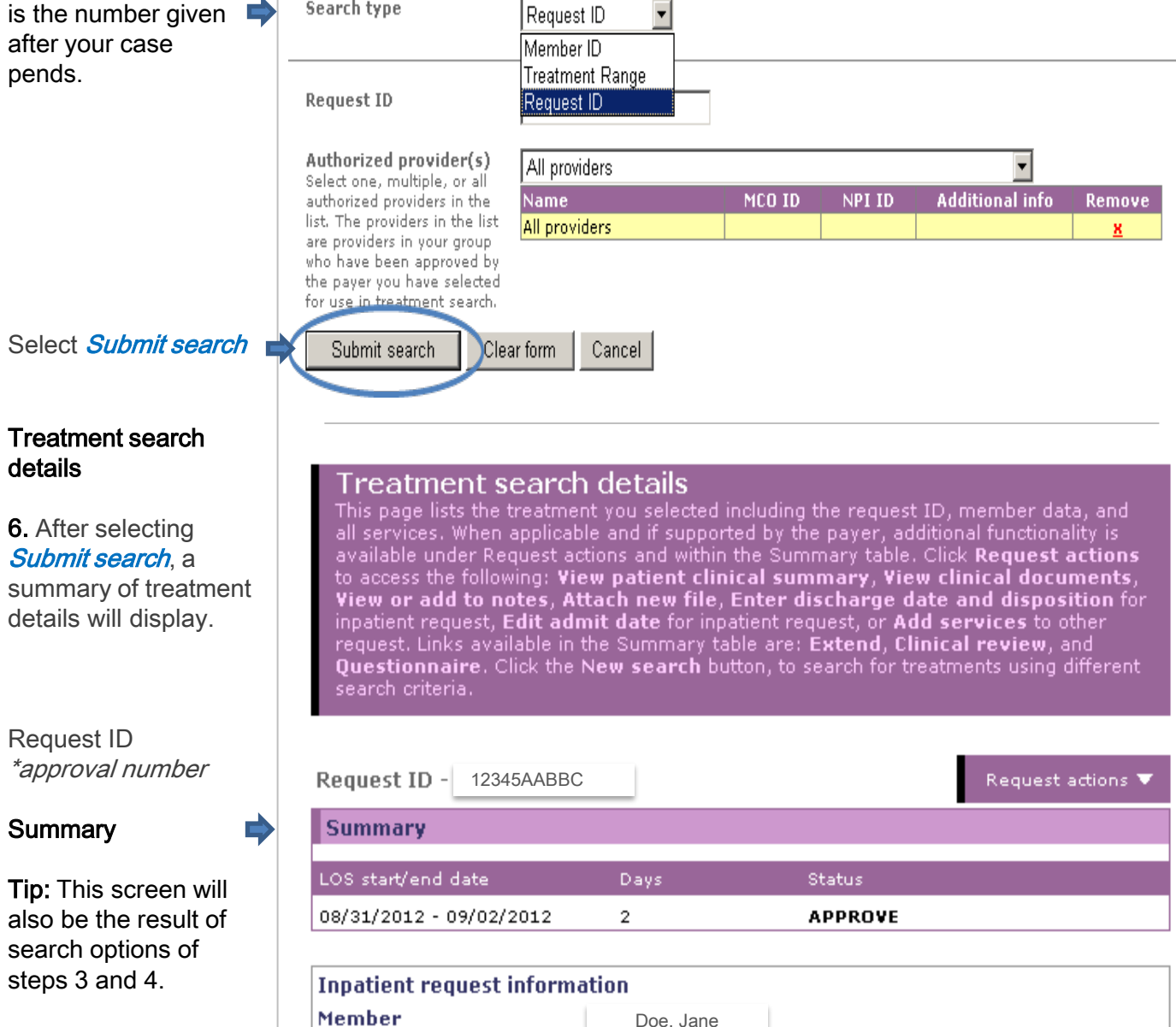

Availity is a trademark of Availity, L.L.C., a separate company that operates a health information network to provide electronic information exchange services to medical professionals. Availity provides administrative services to BCBSNM. Aerial, iExchange and Medecision® are trademarks of Medecision, Inc., a separate company that offers collaborative health care management solutions for payers and providers. BCBSNM makes no endorsement, representations or warranties regarding any products or services offered by Availity or Medecision. The vendors are solely responsible for the products or services they offer. If you have any questions regarding any of the products or services they offer, you should contact the vendor(s) directly.

guarantee of payment. Benefits will be determined once a claim is received and will be based upon, among other things, the member's 5 Please note that verification of eligibility and benefits information, and/or the fact that any pre-service review has been conducted, is not a eligibility and the terms of the member's certificate of coverage applicable on the date services were rendered.